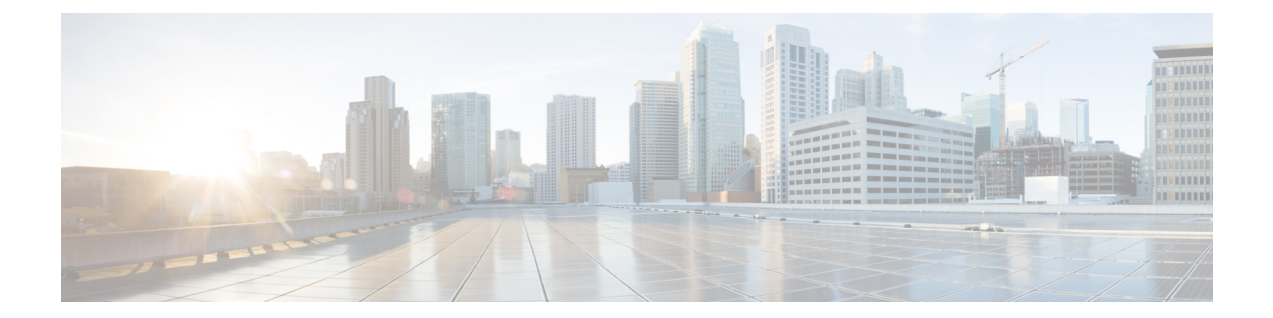

# **show vlan group through switchport port-security violation**

- [single-connection,](#page-1-0) page 2
- [source,](#page-2-0) page 3
- ssh, [page](#page-4-0) 5

Г

• switchport [port-security,](#page-10-0) page 11

# <span id="page-1-0"></span>**single-connection**

To enable all TACACS packets to be sent to the same server using a single TCP connection, use the **single-connection**command in TACACS+ server configuration mode. To disable thisfeature, use the**no** form of this command.

**single-connection**

**no single-connection**

**Syntax Description** This command has no arguments or keywords.

**Command Default** TACACS packets are not sent on a single TCP connection.

**Command Modes** TACACS+ server configuration (config-server-tacacs)

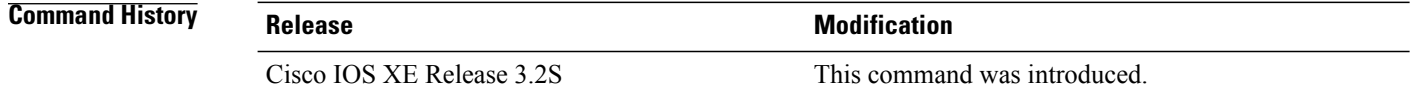

### **Usage Guidelines** Use the **single-connection** command to multiplex all TACACS packets to the same server over a single TCP connection.

**Examples** The following example shows how to multiplex all TACACS packets over a single TCP connection to the TACACS server:

> Router (config)# **tacacs server server1** Router(config-server-tacacs)# **single-connection**

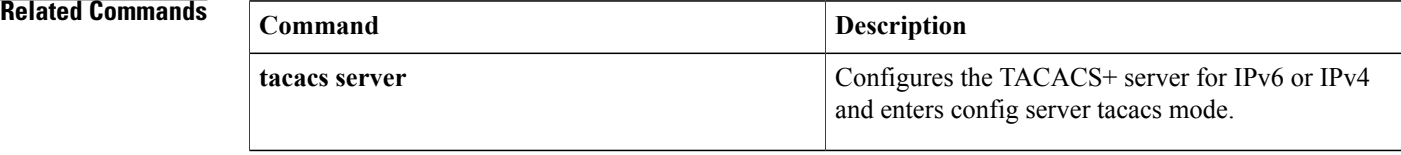

### <span id="page-2-0"></span>**source**

To sequentially number the source address, use the **source** command in IKEv2 FlexVPN client profile configuration mode. To remove the sequence, use the **no** form of this command.

**source** *sequence interface* **track** *track-number*

**no source** *sequence*

### **Syntax Description**

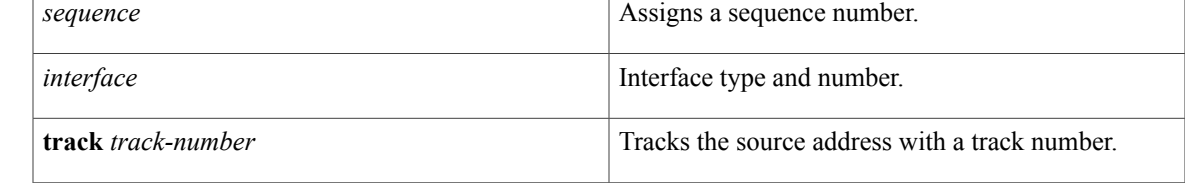

### **Command Default** The track status is always up.

**Command Modes** IKEv2 FlexVPN client profile configuration (config-ikev2-flexvpn)

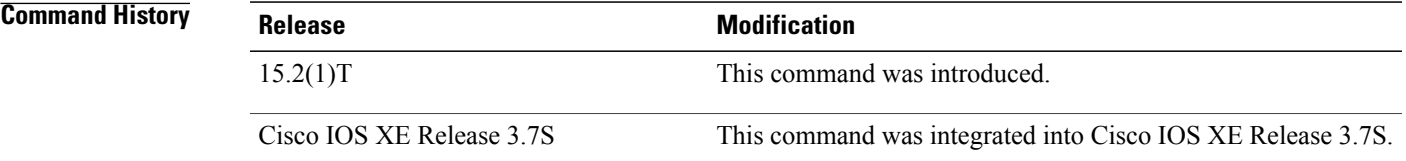

**Usage Guidelines** Before you enable this command, you must configure the **crypto ikev2 client flexvpn** command.

The source address is the one with the lowest sequence number for which track object is in the UP state only if the source IP address is available in the tunnel VRF of the tunnel interface. If a session is UP for a source, the source is said to be a "Current active source".

**Note** Any changes to this command terminates the active session.

**Examples** The following example shows how to define a static peer:

Router(config)# **crypto ikev2 client flexvpn client1** Router(config-ikev2-flexvpn)# **source 1 Ethernet 0/1 track 11**

 $\mathbf I$ 

 $\mathbf I$ 

### **Related Commands**

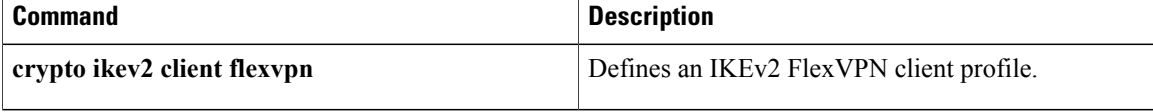

## <span id="page-4-0"></span>**ssh**

 $\mathbf I$ 

To start an encrypted session with a remote networking device, use the **ssh** command in user EXEC or privileged EXEC mode.

**ssh**[**-v** {**1| 2**}| **-c** {**aes128-ctr| aes192-ctr| aes256-ctr| aes128-cbc| 3des| aes192-cbc| aes256-cbc**}| **-l** *user-id*| **-l** *user-id***:***vrf-name number ip-address ip-address*| **-l** *user-id***:***rotary number ip-address*| **-m** {**hmac-md5-128| hmac-md5-96|hmac-sha1-160|hmac-sha1-96**}| **-onumberofpasswordprompts** *n* | **-p***port-num*] {*ip-addr* |*hostname* [**command| -vrf**]

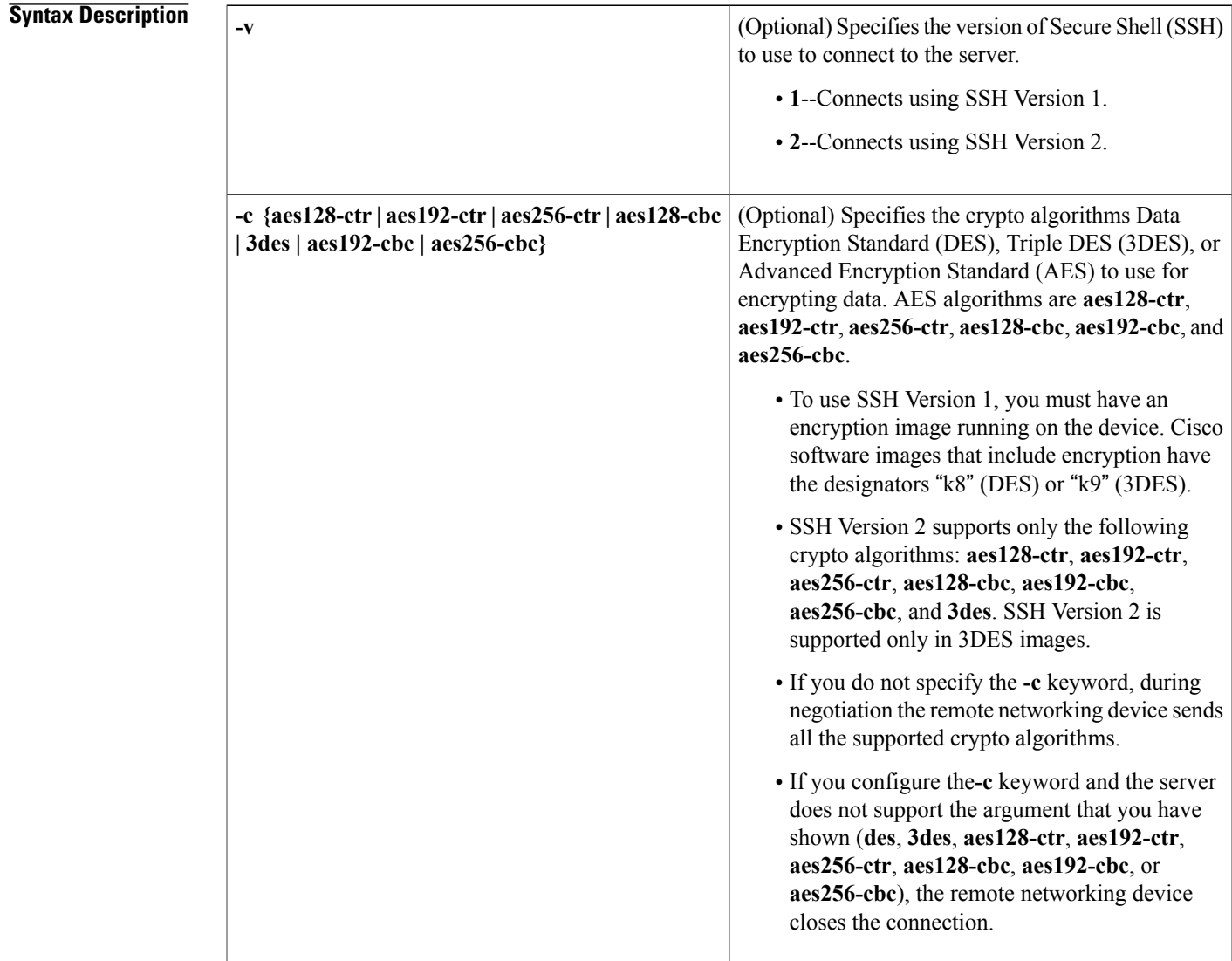

 $\mathbf l$ 

 $\mathbf I$ 

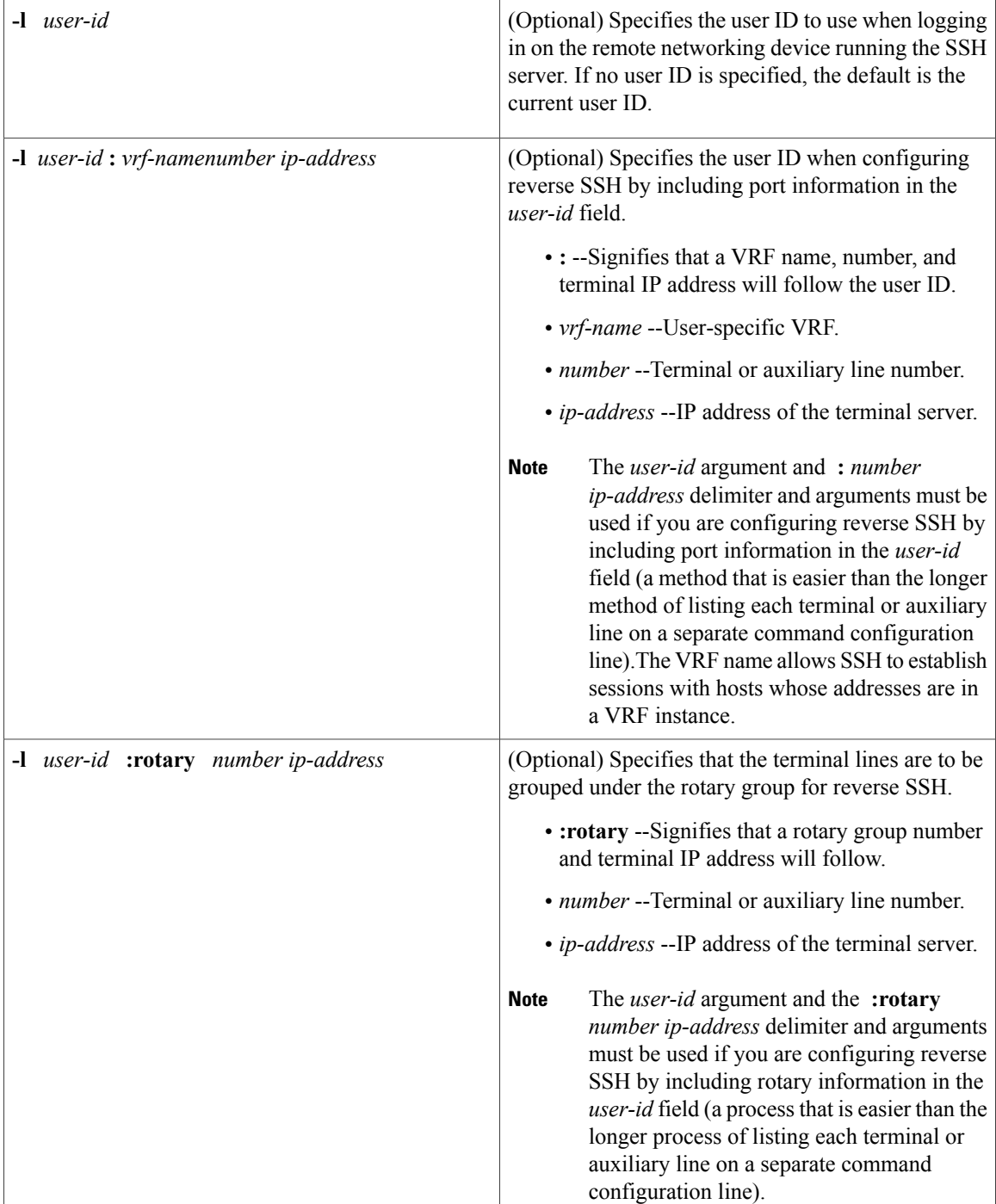

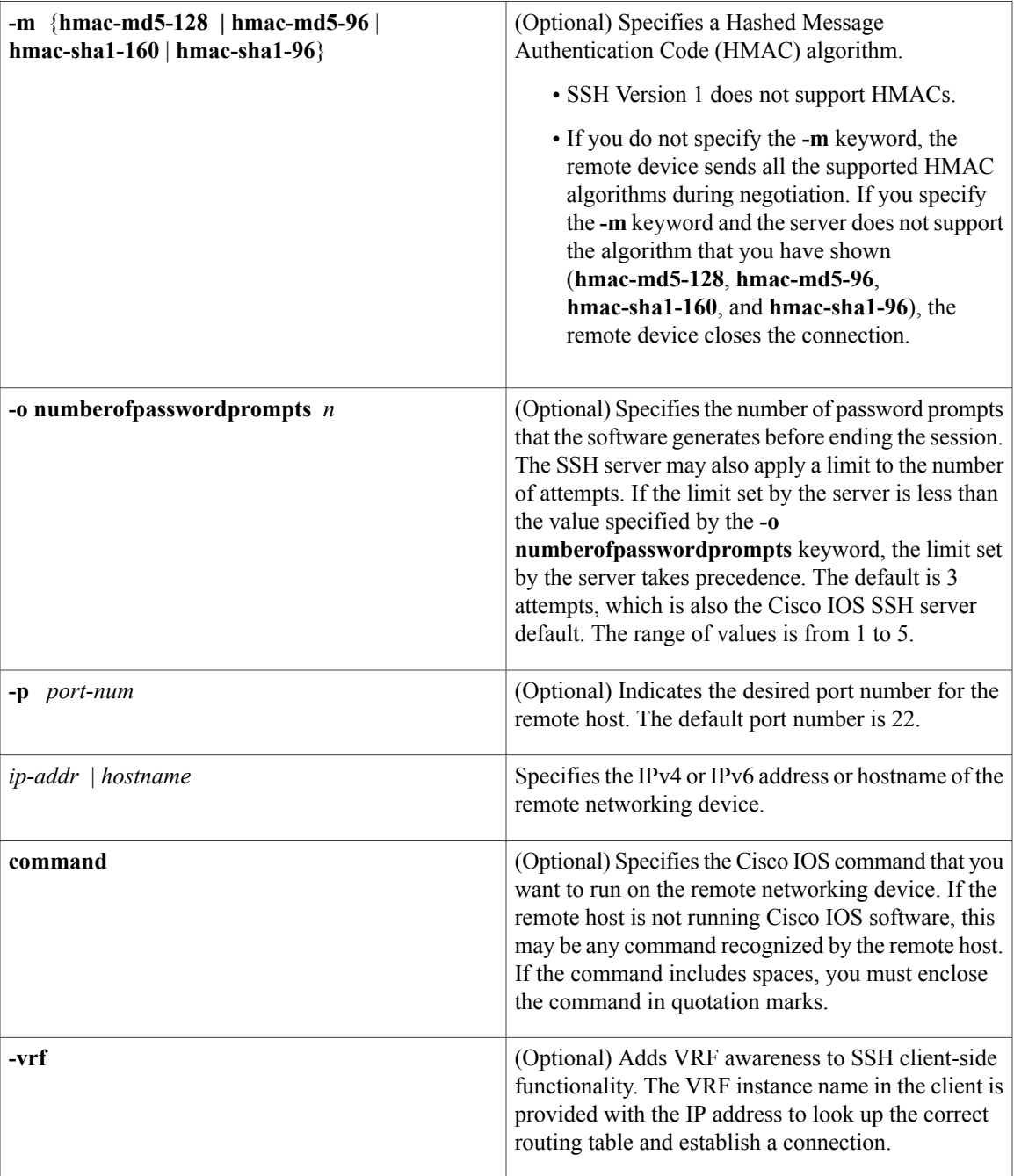

### **Command Modes** User EXEC (>)

 $\overline{\phantom{a}}$ 

Privileged EXEC (#)

 $\mathbf l$ 

 $\mathbf I$ 

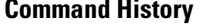

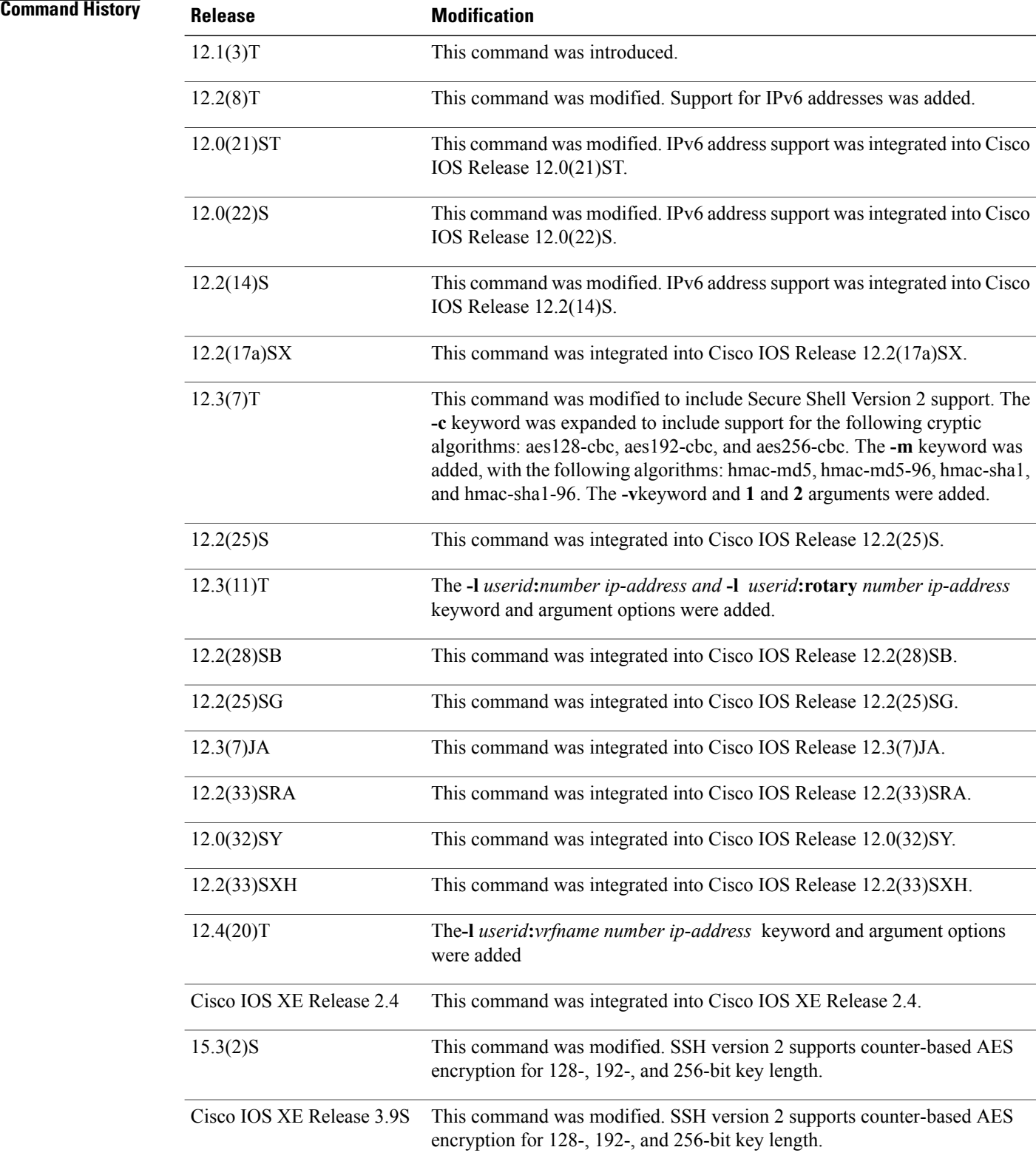

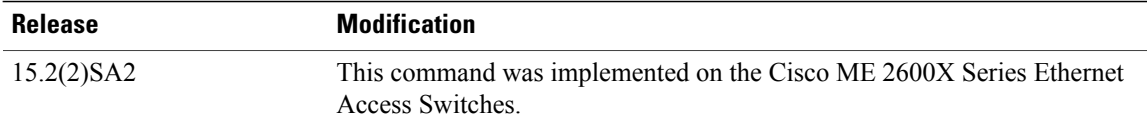

**Usage Guidelines** The **ssh** command enables a Cisco device to make a secure, encrypted connection to another Cisco device running an SSH Version 1 or Version 2 server. This connection provides functionality that is similar to that of an outbound Telnet connection except that the connection is encrypted. With authentication and encryption, the SSH client allows for a secure communication over an insecure network.

**Note**

SSH Version 1 is supported on DES (56-bit) and 3DES (168-bit) data encryption software images only. In DES software images, DES is the only encryption algorithm available. In 3DES software images, both DES and 3DES encryption algorithms are available.

- SSH Version 2 supports only the following crypto algorithms: aes128-ctr, aes192-ctr, aes256-ctr, aes128-cbc, aes192-cbc, and aes256-cbc. SSH Version 2 is supported only in 3DES images.
- SSH Version 1 does not support HMAC algorithms.

**Examples** The following example illustrates the initiation of a secure session between the local device and the remote host HQhost to run the **show users** command. The result of the **show users** command is a list of valid users who are logged in to HQhost. The remote host will prompt for the adminHQ password to authenticate the user adminHQ. If the authentication step is successful, the remote host will return the result of the **show users** command to the local device and will then close the session.

Device# **ssh -l adminHQ HQhost "show users"**

The following example illustrates the initiation of a secure session between the local device and the edge device HQedge to run the **show iproute** command. In this example, the edge device promptsfor the adminHQ password to authenticate the user. If the authentication step is successful, the edge device will return the result of the **show ip route** command to the local device.

Device#**ssh -l adminHQ HQedge "show ip route"**

The following example shows the SSH client using 3DES to initiate a secure remote command connection with the HQedge device. The SSH server running on HQedge authenticates the session for the admin7 user on the HQedge device using standard authentication methods. The HQedge device must have SSH enabled for authentication to work.

Device# **ssh -l admin7 -c 3des -o numberofpasswordprompts 5 HQedge**

The following example shows a secure session between the local device and a remote IPv6 device with the address 2001:DB8:0000:FFFF:FFFF:FFFF:FFFF:FFFF to run the **show running-config** command. In this example, the remote IPv6 device prompts for the adminHQ password to authenticate the user. If the authentication step is successful, the remote IPv6 device will return the result of the **show running-config** command to the local device and will then close the session.

Device# **ssh -l adminHQ 2001:DB8:0000:FFFF:FFFF:FFFF:FFFF:FFFF "show running-config"**

The following example shows anSSH Version 2 session using the crypto algorithm aes256-ctr and an HMAC of hmac-sha1-96. The user ID is user2 and the IP address is 10.76.82.24.

Device# **ssh -v 2 -c aes256-ctr -m hmac-sha1-96 -1 user2 10.76.82.24**

I

The following example shows how to configure reverse SSH on the SSH client: Device# **ssh -l lab:1 device.example.com**

The following command shows how to connect reverse SSH to the first free line in the rotary group: Device# **ssh -l lab:rotary1 device.example.com**

### **Related Commands**

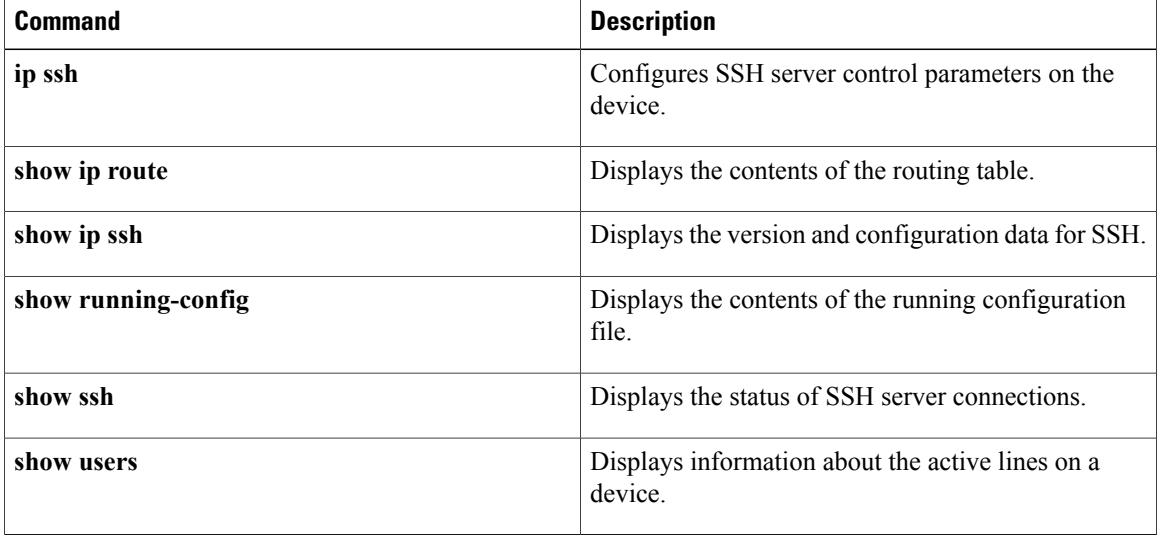

## <span id="page-10-0"></span>**switchport port-security**

To enable port security on an interface, use the **switchport port-security** command in interface configuration mode. To disable port security, use the **no** form of this command.

### **switchport port-security**

**no switchport port-security**

- **Syntax Description** This command has no keywords or arguments.
- **Command Default** Disabled
- **Command Modes** Interface configuration

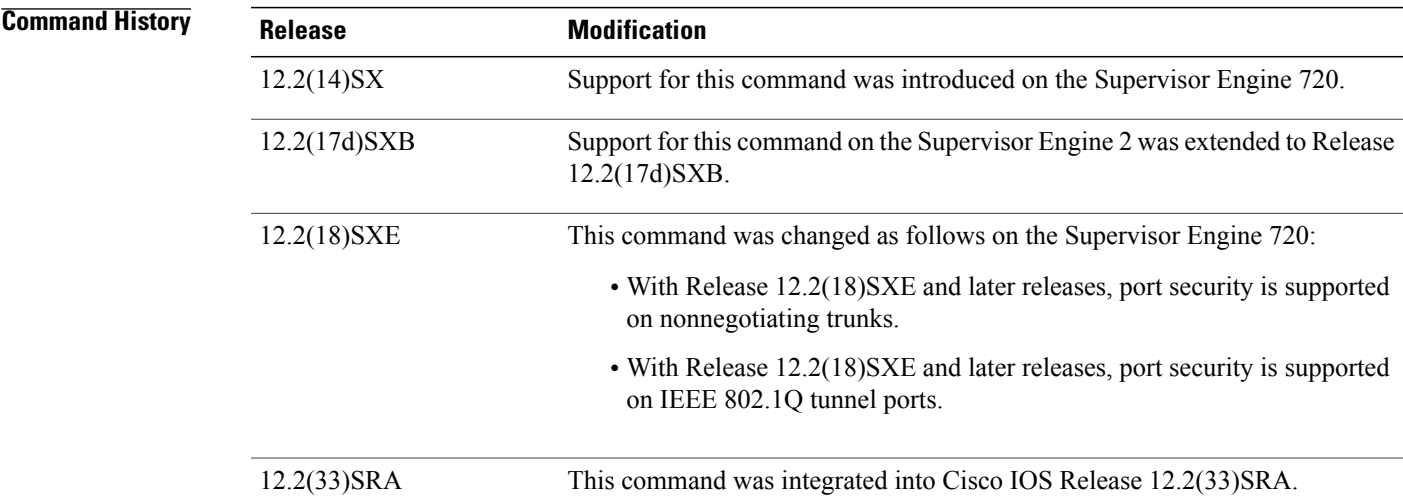

**Usage Guidelines** Follow these guidelines when configuring port security:

- With Release 12.2(18)SXE and later releases, port security is supported on nonnegotiating trunks.
- With Release 12.2(18)SXE and later releases, port security is supported on IEEE 802.1Q tunnel ports.
- Port security does not support Switch Port Analyzer (SPAN) destination ports.
- Port security does not support EtherChannel port-channel interfaces.
- With Cisco IOS Release 12.2(33)SXH and later releases, you can configure port security and 802.1X port-based authentication on the same port. With releases earlier than Cisco IOS Release 12.2(33)SXH:
	- ◦If you try to enable 802.1X port-based authentication on a secure port, an error message appears and 802.1X port-based authentication is not enabled on the port.

ı

◦If you try to enable port security on a port configured for 802.1X port-based authentication, an error message appears and port security is not enabled on the port.

**Examples** This example shows how to enable port security:

Device(config-if)# **switchport port-security**

This example shows how to disable port security:

Device(config-if)# **no switchport port-security**

**Related Commands** 

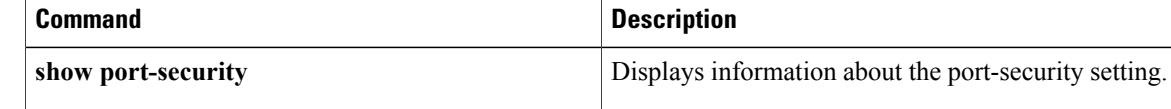